# **7.19.5 Release Notes**

# **Contents**

# New & Improved

What's New?<sup>11</sup> October 2019

- **Browse by study program.** It's what you've been waiting for! You can now browse by study program in the [Browse](https://ccdemo.goalexandria.com/browse) interface. If your students need to pick their next read in a certain Lexile, Accelerated Reader, or another program range, they can browse through the items in these ranges.
- **Restored report.** The Envelope & Spine Label (Legacy) report is available for use.
- **Easily remove an item from a list.** We've made the menu option for removing an item from a saved list in Search easier to find.

## Important

You can now see what record limits you are registered for under *Circulation* > Special > License Info. If you are hitting your limits, learn how to [clean](http://support.companioncorp.com/display/ALEX/Clean+Up+Your+Data) [up your data](http://support.companioncorp.com/display/ALEX/Clean+Up+Your+Data) using some of our tips!

## New & Improved

### Import

Tab delimited files with a .TSV extention are now supported for Item, Patron, and Textbook Imports.

### Management

Increased character limit to 500 for Textbooks Extent.

### **Reports**

- Restored the Envelope & Spine (Legacy) report for users that have requested it. Note that legacy reports are not supported.
- Added the 'Page Break on Major Sort' option to all Copy Special Status Reports.
- Added several new sort options to the Textbooks Operator Summary report.
- Corrected a bug that caused the Unused Barcodes report to fail with ranges consisting of 15 digit barcodes.
- Corrected a selection issue with the Damaged Items Notice report so that it will exclude charges not recorded as being due to damage.

### Researcher

- Added browse by study program in the Browse interface.
- Made the menu option for removing an item from a saved list in Search easier to find and implemented additional menu options for creating new saved lists.

### System

- Improved performance and reliability in numerous areas, including the updating of terms in Authority Control.
- With LDAP enabled, user credentials are now checked against the local Alexandria database first. If they are found to be valid, then the remote system will not be queried.

# Update Notes

⊕ This page has been moved over to <https://support.goalexandria.com/release-notes/>

All release notes 23.9 and onward are on the new Support Center.

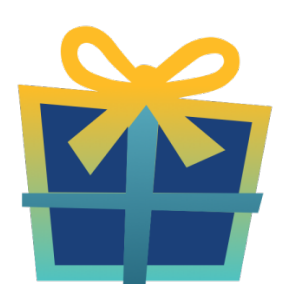

### Latest Release

[Release Notes](http://support.companioncorp.com/display/ALEX/Release+Notes) Feb 20, 2024 • updated by [Myra](http://support.companioncorp.com/display/~myra) • [view change](http://support.companioncorp.com/pages/diffpagesbyversion.action?pageId=987455&selectedPageVersions=50&selectedPageVersions=49)

## Cloud-Hosted Updates

When you host with us, we take care of all updates! During these updates—the second to last or last weekend every month (Saturday and Sunday)—please plan for possible downtimes with Alexandria. And if you need to contact Customer Support over the weekend, [please call us](http://support.companioncorp.com/display/ALEX/Contact+Us) (emails are only responded to during regular business hours Monday–Friday).

## Self-Hosted Updates

Once all of the Cloud-Hosted servers have been updated, we will make the update available to Self-Hosted servers.

```
We highly recommend you consider Cloud Hosting.
⋒
```
Not every version is able to update to the newest version, so the Available Updates window will only include those versions that meet your machine and version requirements.

#### **Self-Hosted Notice - Mac** ⊕

If you self-host on a Mac, hold off updating your servers to macOS 10.15 Catalina until you can update to Alexandria 22.8 or later (64-bit compatible releases).

If you self-host on a Mac, here's how to install the update on your Self-Hosted server:

- 1. [Log in to Alexandria.](http://support.companioncorp.com/display/ALEX/Accessing+Alexandria)
- 2. Append **/admin** to the end of your Alexandria URL.
- 3. Click the **Actions** menu, then select **Check For Updates**.
- 4. Select the update version from the list, then click **Update**. Your update will now download.
- 5. The update screen will close automatically and you will be redirected to the login window.

#### **Self-Hosted Notice - Windows** ⊕

As of 2023 our self-hosted update process has changed.

If you self-host on a Windows machine and are on Alexandria 22.6 or earlier: [Contact us](http://support.companioncorp.com/display/ALEX/Contact+Us) for instructions and assistance updating to the latest version.

If you self-host on a Windows machine and are on Alexandria 22.12 or later, here's how to install the update on your Self-Hosted server:

- 1. [Log in to Alexandria.](http://support.companioncorp.com/display/ALEX/Accessing+Alexandria)
- 2. Append **/admin** to the end of your Alexandria URL.
- 3. Click the **Actions** menu, then select **Check For Updates**.
- 4. Select the update version from the list, then click **Update**. Your update will download to the Updates folder in your Alexandria Support folder.
	- a. The download may take several minutes.
- 5. The update screen will close automatically and you will be redirected to the login window.
- 6. Once the installer has downloaded, and not before, quit Alexandria.
- 7. Remove your existing Alexandria application using **Add or Remove Programs** in System Settings.
- 8. Run the newly-downloaded Alexandria Installer.

### Important Information

#### Version Numbering Change

As of 20.1, we've simplified our versioning scheme by dropping the series version. We now use the following:

 $\bullet$  xx = academic year, beginning in June; yy = month

#### For example, 20.1 means:

- $\bullet$  20 = 2020 academic year
- $\bullet$  1 = The first monthly update (June)

#### **Centralized Catalogs** G)

If you have more sites than you are licensed for, contact our Sales team immediately at 1-800-347-6439. You can check this in Sites Management; the number of total sites plus the Union Site shows at the top, and the number you have licensed is at the bottom. The Union Site does not require an additional license.

### Data Conversion

These Data Conversion notes are for Self Hosted users updating from v7 and switching from v6. If you are cloud-hosted or moving to cloud-Λ hosted, we do everything for you!

Data conversions from older versions may not be supported. Before updating, please check the version you're currently running.

#### **Updating from v7**

If you're already running 7.17.12 or newer, you can update to the latest version. But if you're running an older version, you'll need to update a few times.

- **Running 7.16.3?** Update to 7.17.12 before updating to the latest version.
- **Running 7.16.2?** Update to 7.16.3, then to 7.17.12, before updating to the latest version.
- **Running an even older version?** Contact COMPanion Support for assistance. Depending on your current version, your upgrade path may go through one or more of the following: 7.15.3 7.16.2.6 7.16.3 7.17.12 Current Version

### **Upgrading from v6**

ത

The process to update from 6.23.1 to v7 is quite a bit different than updating from a more recent version. Check out our [v6 to v7 Conversion Guide](http://support.companioncorp.com/display/ALEX/Switch+from+v6+to+v7) for more information.

**Running 6.22.9 or older?** Update to 6.23.1, then to 7.17.12, before updating to the latest version.

Data conversion can take up to 10 minutes for a single database of average size or longer for larger collections and Centralized Catalogs, during which time the program will be inaccessible in your browser. Do not fear; it's still working. If you're concerned, check your server logs for a progress update.

[Link](http://support.companioncorp.com/display/ALEX/Release+Notes)